## **Inserting a hyperlink into your Personal or Team page**

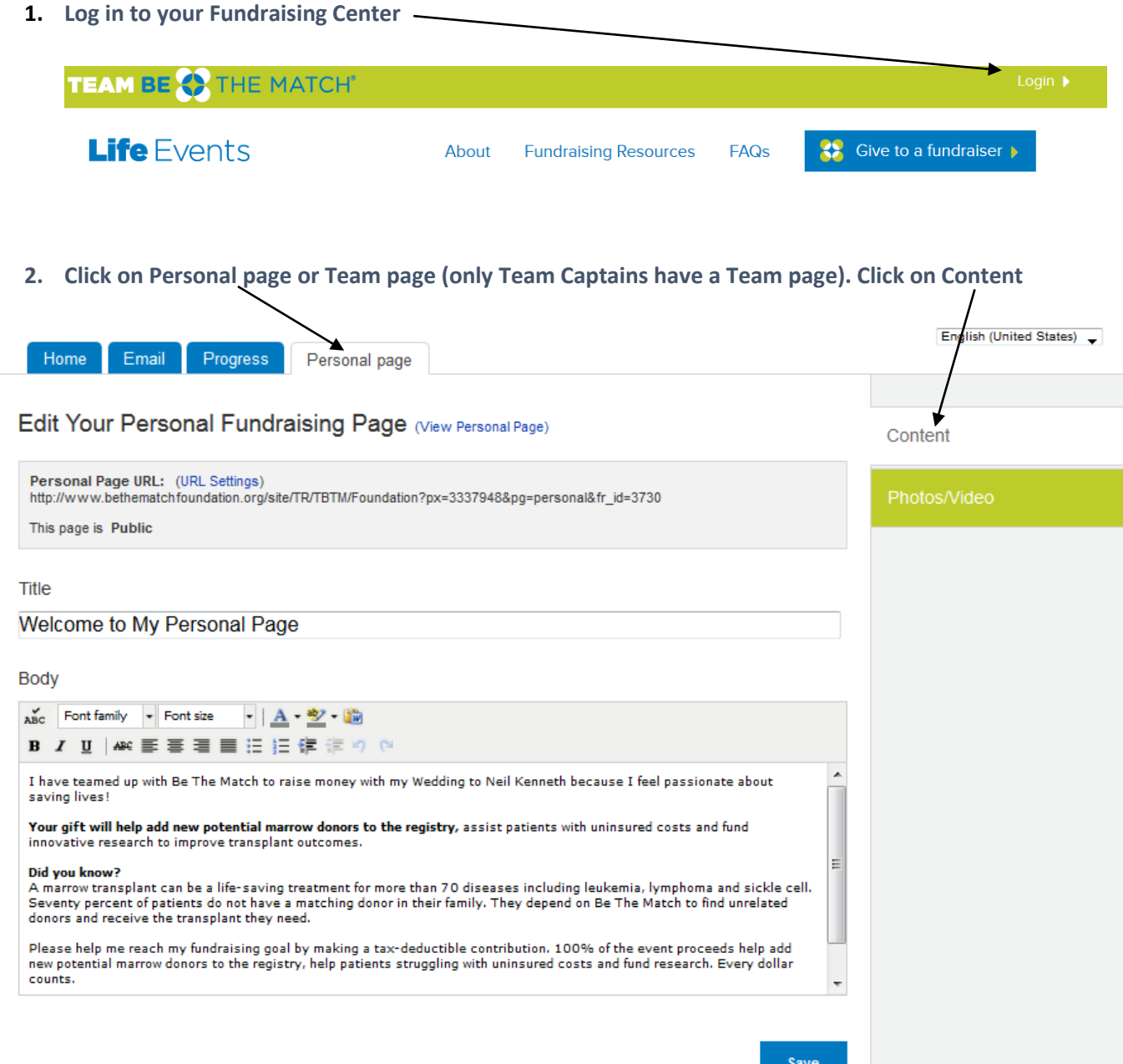

**3. Go to the text box and put your cursor in the text where you want the link to appear. Then click on Paste from Word.**

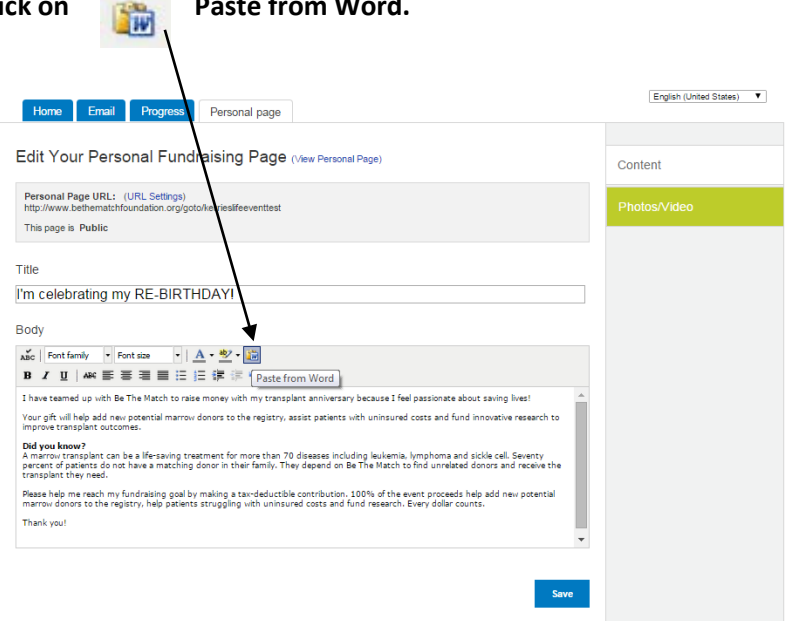

**4. Copy a live link from a Word document and paste it into the pop up box – Hit Insert**

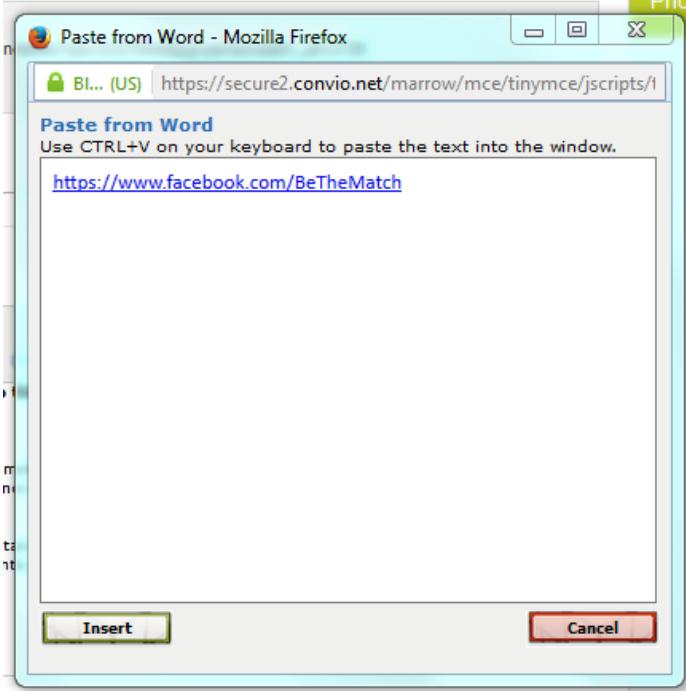

## **Doing this will add the hyperlinked text to your body copy – Be sure to click Save!**

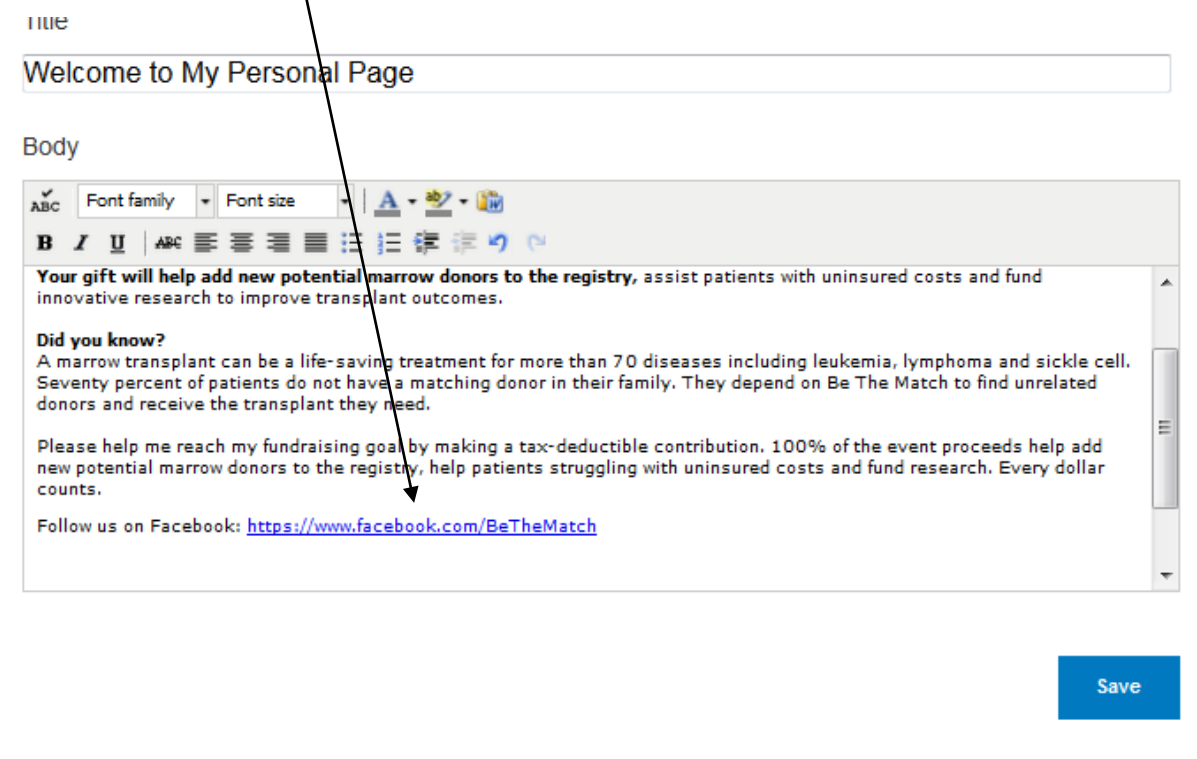

**NOTE: For optimal appearance of your Personal and Team pages, you should ONLY use the Paste from Word option to insert hyperlinked text. For all other copy that you would like to paste from a Word document or PDF, copy and paste into Notepad (or other similar plain text editor) before copying into your Fundraising Center.**